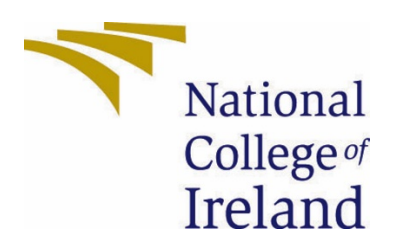

# National College of Ireland

BSHC

Cyber Security

2020/2021

Alena Raspopa

17124671

x17124671@student.ncirl.ie

Build My PC Technical Report

# Contents

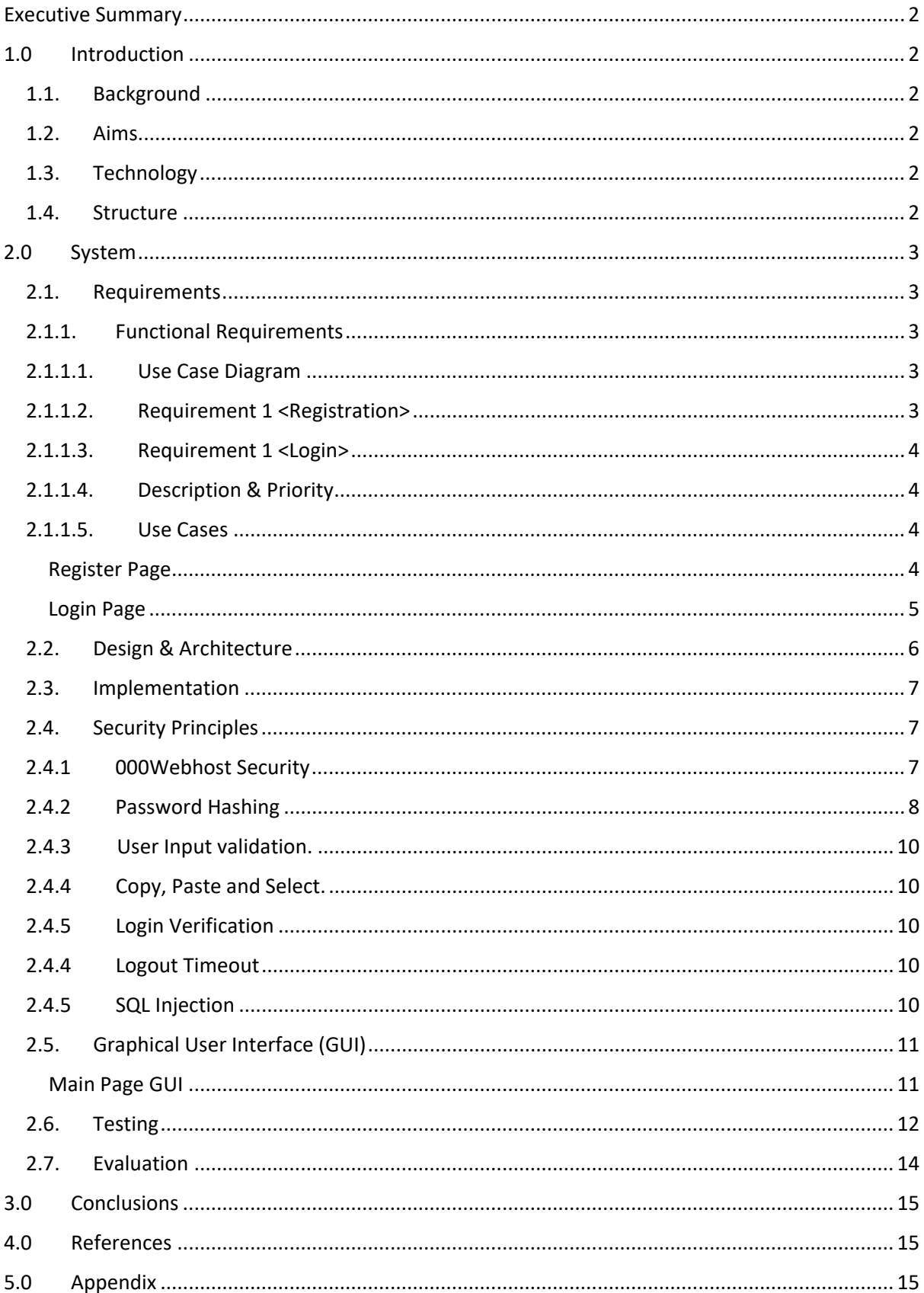

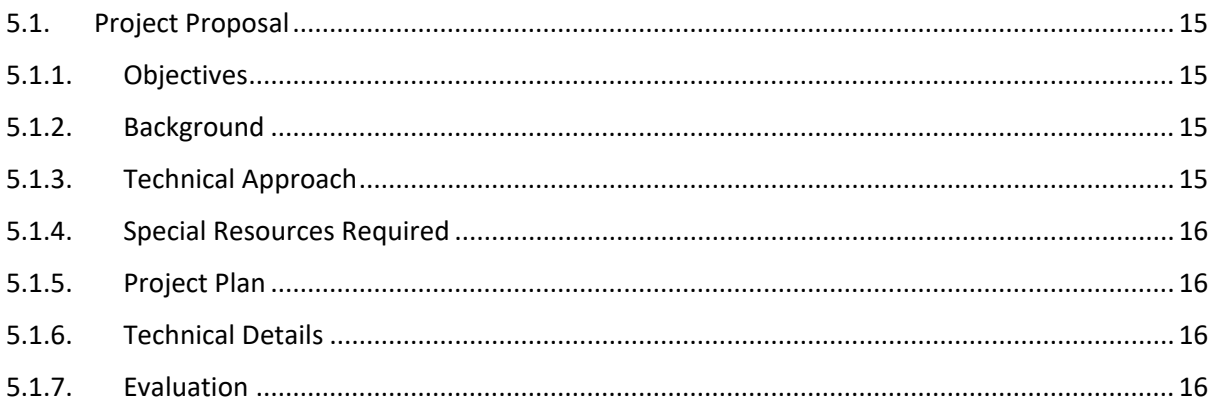

# <span id="page-2-0"></span>Executive Summary

In this document I will explain how my application works, what is the purpose of the application, what languages and software I have used to develop the application.

# <span id="page-2-2"></span><span id="page-2-1"></span>1.0 Introduction

### 1.1. Background

In now days there are a lot of Laptops, PC's and many other devices. Most of the people when they are buying one product they are getting it for specific purpose for example one person is looking to get PC to play games, another person is looking for a convertible laptop for college, or another person wants to watch movies only on it. After researching the market of all this product, I was a bit confused there are so many devices that you can lost in there. So people to be able to find the PC on their needs they are going for example PC world or Harvey Norman and they are asking for advice from the seller. The purpose of the seller is to sell as much as he can and on the best price for the store.

#### <span id="page-2-3"></span>1.2. Aims

The aim of the project is to create a web application where user can search a laptop or pc for the user needs. If people will be using the application that I am working on it they will be able to save some cash, cause the web application is using the search platform like amazon and eBay

### <span id="page-2-4"></span>1.3. Technology

I am using 000Webhost where I am hosting my application. All my files for the project are stored there, and another application that I am using is CodeAnywhere, is connected to 000webhotst where I am storing my files. So when I am accessing Codeanywhere I can work on my project from anywhere, as the files are stored on cloud, and on code anywhere I am connecting through the 000webhost host

### <span id="page-2-5"></span>1.4. Structure

In this document I will explain the the system of the application, which will include, user requirements, functional requirements, use case diagram, design and the architecture of the application.

### <span id="page-3-1"></span><span id="page-3-0"></span>2.0 System

### 2.1. Requirements

<span id="page-3-2"></span>The user needs to be registered for accessing the web application

### 2.1.1. Functional Requirements

The application will have a database. The data base is taken from API from RAWG games. I will use from this data base the game name, description and PC requirements.

<span id="page-3-3"></span>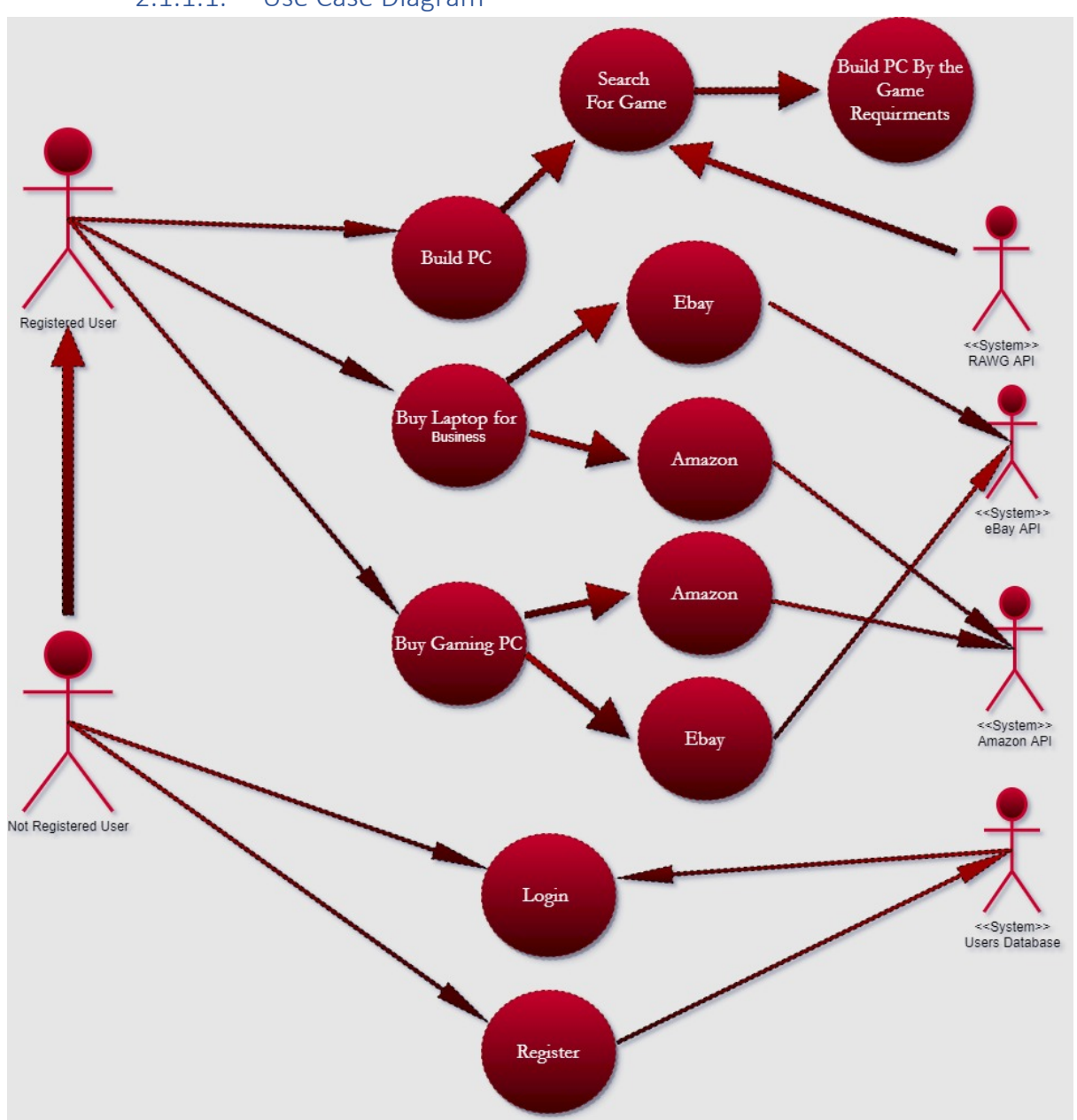

#### 2.1.1.1. Use Case Diagram

#### <span id="page-3-4"></span>2.1.1.2. Requirement 1 <Registration>

For the user Registration I will require to register with strong password, proper email format.

#### <span id="page-4-0"></span>2.1.1.3. Requirement 1 <Login>

The user will have only 3 attempts to login to the Web Application. If the user has failed it will the user for some time, and the user can try again.

### <span id="page-4-1"></span>2.1.1.4. Description & Priority

The Login and Registration are essential for the application for the security purposes.

#### 2.1.1.5. Use Cases

#### <span id="page-4-3"></span><span id="page-4-2"></span>Register Page

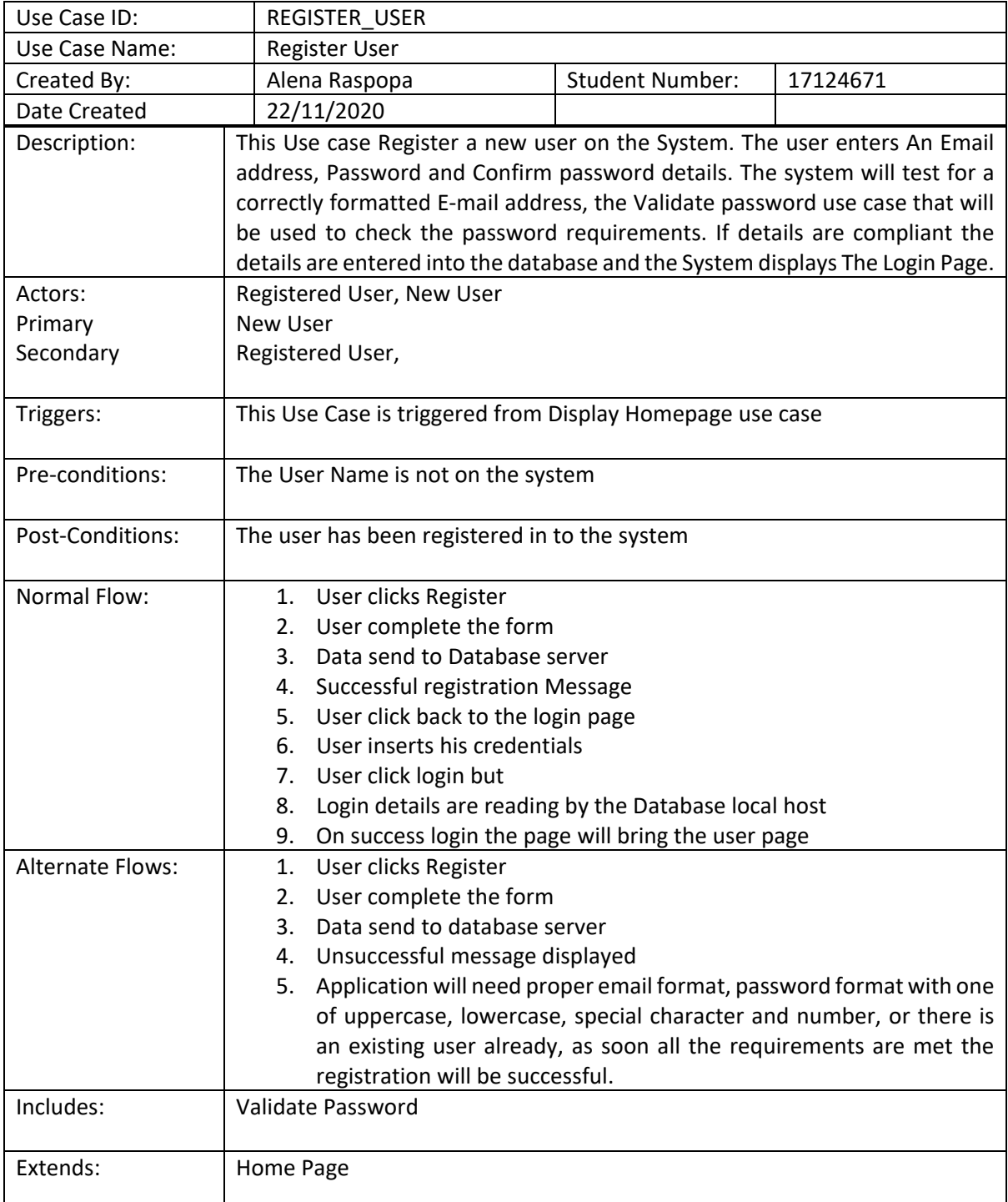

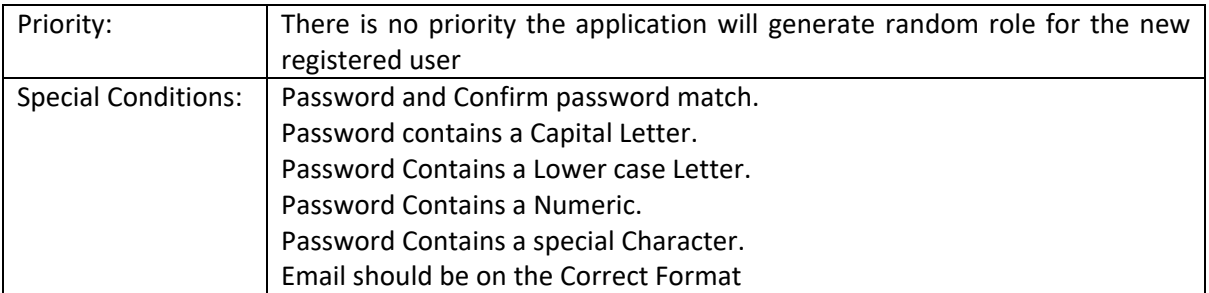

#### <span id="page-5-0"></span>Login Page

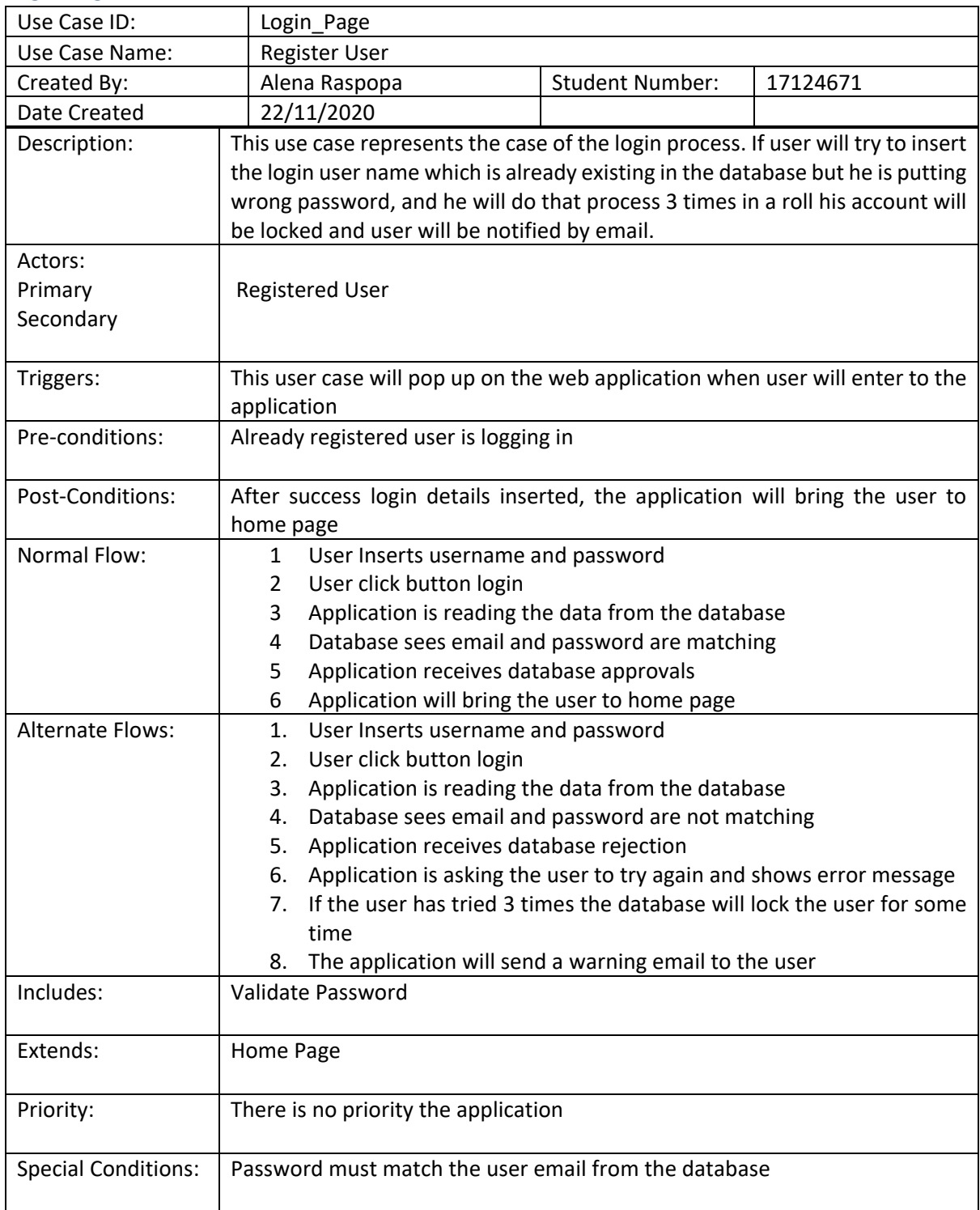

#### 2.2. Design & Architecture

<span id="page-6-0"></span>The Web Application is hosted on 000webhost. I have attached a picture of the webapplication architecture see Figure1. It's a free webhosting provider which is allowing to publish the Web application online without any costs on the top. But of course, with some disadvantages. I will discuss more about this in security section. The way how I have developed the application I have started from scratch. As 000webhost provided FTP connection I have used Code Anywhere web application to build the application.

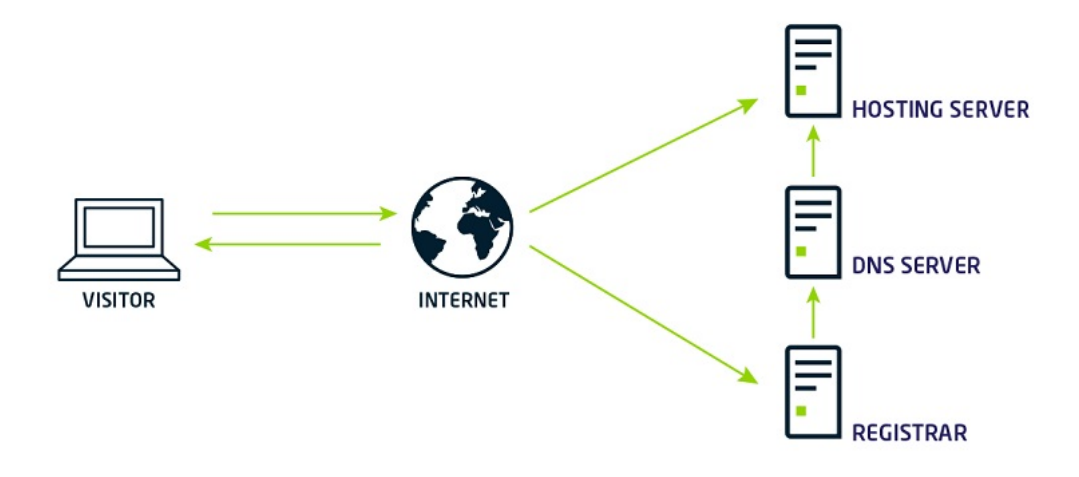

#### *Figure 1*

On Figure 2 is the example of the web application code anywhere. This picture represents how the application is connected with 000webhost. The reason why I have chosen to code anywhere is because this application is allowing to store the web application on the cloud, and I can have access to the code at any time and any location. To build the application I have used MySql, PHP, HTML, JavaSript. The application has 4 pages in total. Al the pages are build using the same bootstrap theme template.

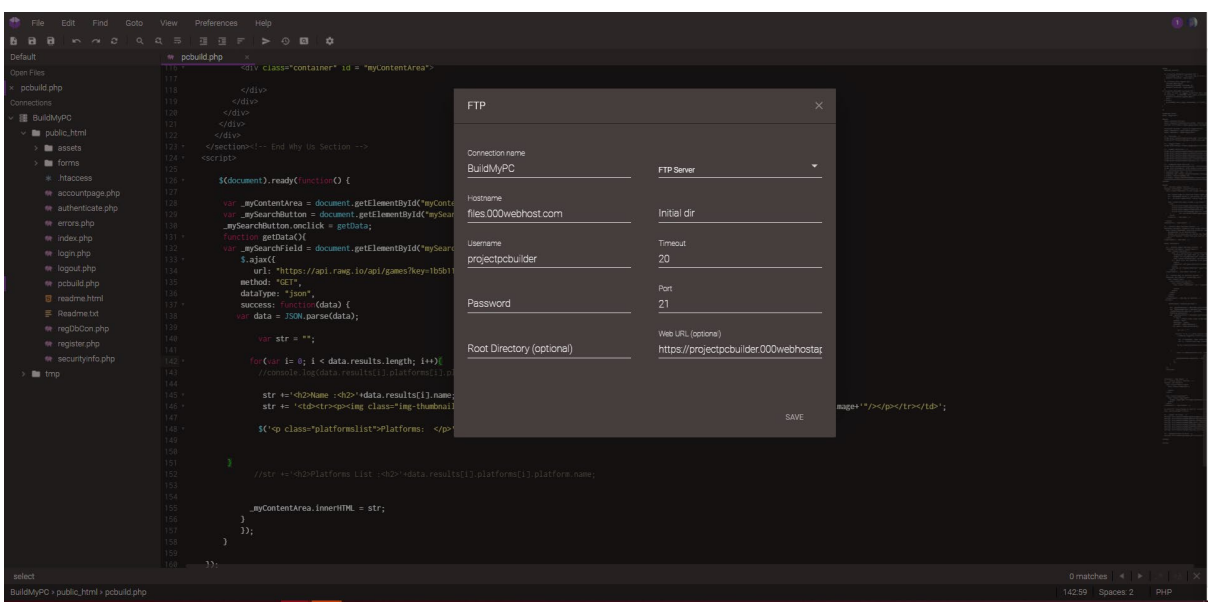

#### *Figure 2*

#### <span id="page-7-0"></span>2.3. Implementation

For the application I have used RAWG API, Database, Amazon API, and eBay API.

- 1. RAWG API is a huge database which contains all the games for any platforms. I have used their database to show list of all the games.
- 2. I have used API in the Build PC Page. On this page user will be required to search for a game in the search bar. This is where I am using RAWG API.
- 3. Amazon API, I want to use their data on the home page. If the user will click on selection one "Buy laptop for business" or "Buy Gaming PC" it will show list of shops that application can look for the user. Then it will appear a question what is the budged of the user. As soon as the application will gather the data it will open an Amazon page where it will open all the laptops with the budget inserted from the user from PCBuild Application
- 4. eBay API, I want to use their data on the home page. If the user will click on selection one "Buy laptop for business" or "Buy Gaming PC" it will show list of shops that application can look for the user. Then it will appear a question what is the budged of the user. As soon as the application will gather the data it will open an eBay page where it will open all the laptops with the budget inserted from the user from PCBuild Application.
- 5. PHPMyAdmin Database. I have used PHPMyAdmin for the user registration process and for the user login page. In this database are stored all the registered users withing the application

#### 2.4. Security Principles

<span id="page-7-1"></span>In this application I have included multiple security principles in order to make the application secure. What is the most important for the webapplications now is to make these applications secured. This is the aspect that I have focused on. My intention of building this application is to demonstrate of how develop a simple secured application without any budget.

#### 2.4.1 000Webhost Security

<span id="page-7-2"></span>As the application is hosted in the 000Webhost the application is already secured. This hosting company is giving protection against DDoS, Malware, Hacking Attempts, Botnets, Brute force attacks, Script injection. Picture bellow is representing the application location behind the hosting company 000Webhost. Figure 3 is representing how 000Webhost operates at the background of the application. As I have not attached a domain to the application. I am using the 000webhost free domain which already is providing security to the application.

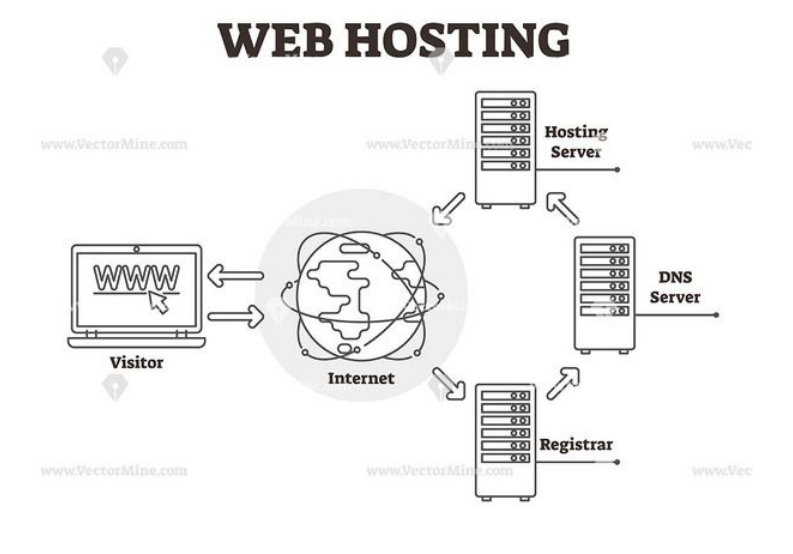

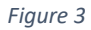

#### 2.4.2 Password Hashing

<span id="page-8-0"></span>Besides 000Webhost security I don't think this is enough for secure web application I have implemented some other security principles on the application. The next what I have done I have created a password encryption on the new registered users. What does that mean? So when a user is registering on the application see Figure 4. As soon as the application will accept all the register criteria, the user details will be stored in PHPMyAdmin Database. See Figure 5.

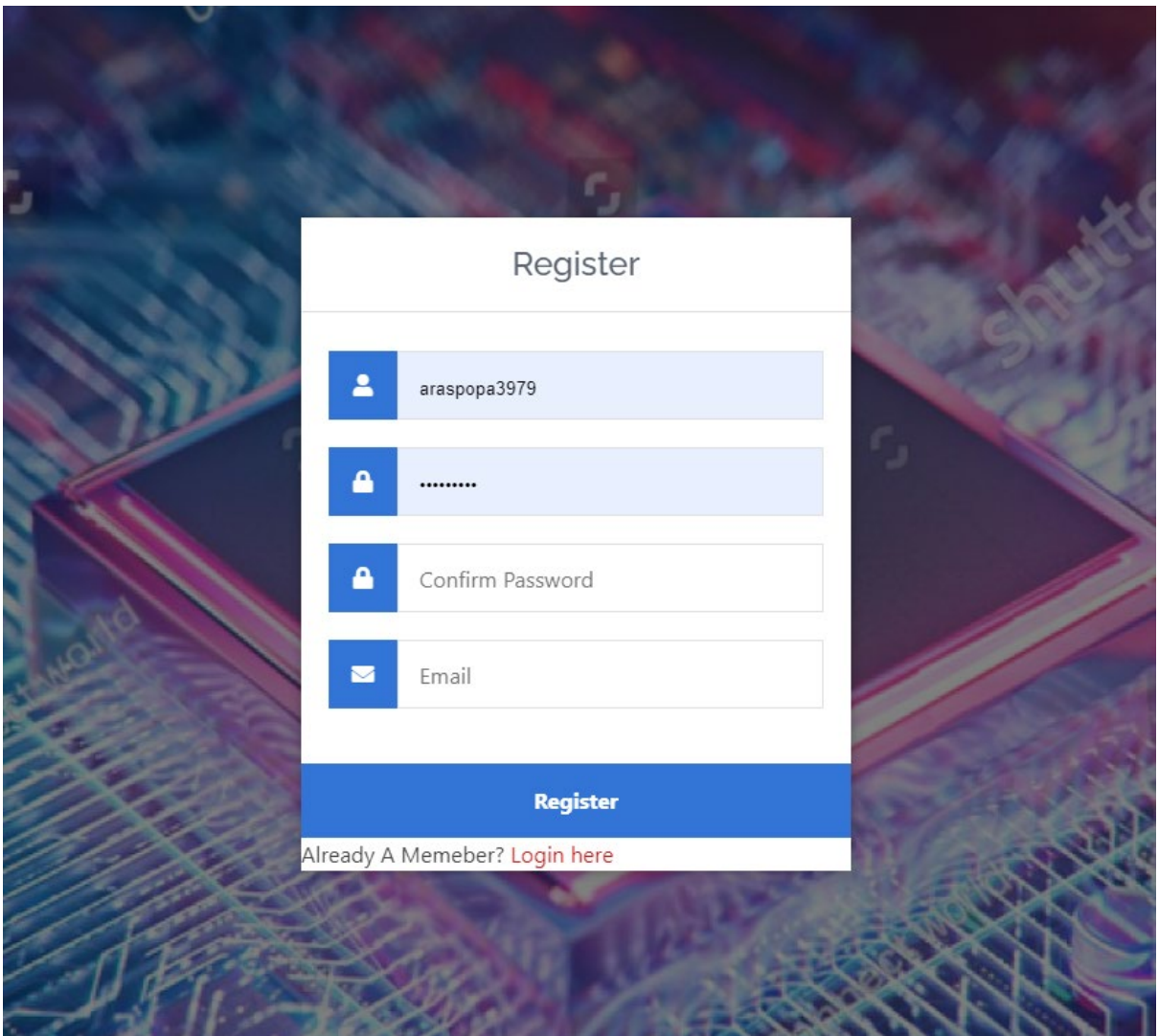

*Figure 4 Register Page*

On Figure 5 is represented the users that are registered in application.  $1^{st}$  row  $1^{st}$  column we can see username, Next we see the user email and last this is where the password is stored. The reason why there are so many random slatters and number is not because the user decided to make hard password is because the application has hashed the user password in to the MD5 Format. I have attached a picture of the code from the application. See Figure 6

| □ <i>●</i> Edit <b>3-i</b> Copy ● Delete 19 araspopa39 |  |  | alena.raspopa12@outlook.ie cdbd36d4c9b17c0e374a7ce4f6075baa                                                                                                    |
|--------------------------------------------------------|--|--|----------------------------------------------------------------------------------------------------|
|                                                        |  |  | Copy ● Delete 20 araspopa3979 alena.raspopa1290@outlook.ie cdbd36d4c9b17c0e374a7ce4f6075baa → Copy ● Delete 20 araspopa3979 alena.raspopa1290@outlook.ie cdbd36d4c9b17c0e374a7ce4f6075baa |
|                                                        |  |  | Delete 21 araspopa397967 araspopa397967@gmail.com bf5ab51caaa975dc8f64b4e9fb1673cc                                                                                                    |

*Figure 5 PHPMyAdminUserRegister*

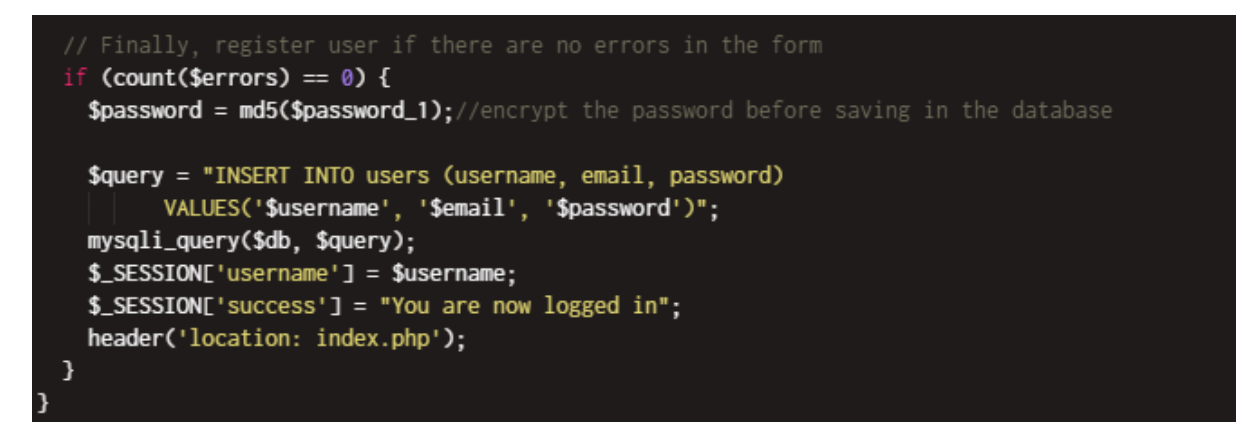

*Figure 6 CodePasswordHasshed*

#### 2.4.3 User Input validation.

<span id="page-10-0"></span>On the registration page I have included another security principle. So when the user will input the email and the password the application will require the following on the password:

- At lest 8 characters long
- The password must contain 1 number.
- The password must contain 1 Capital Letter.
- Password must contain at least 1 lower case letter.
- The password must contain at least 1 special character.

The reason why the password is having so many rules is first of all I want show people that to make a really good secured password this is what is need to be done on all of the applications in order to protect users data from hacking. And the second reason why I made this is to make sure that all the users that are registered are secured and they have nothing to worry about weak passwords.

Another input validation I have on the email. The reason why this is done is to make sure that the user is giving proper valid email in case of lost password.

#### 2.4.4 Copy, Paste and Select.

<span id="page-10-1"></span>In the application I have disabled the ability of the users to select, copy or paste items. The reason why this has been made is not just prevent the user from copying the the content is as well to secure the web application data

#### 2.4.5 Login Verification

<span id="page-10-2"></span>Another security principle is included is login verification. If the user is not registered in the web application, he is not going to be able browse in any of the webpages withing the application.

#### 2.4.4 Logout Timeout

<span id="page-10-3"></span>The next security principle that is added is logout time out. This function is activated when the user has not been using the page for 30 min. Then the web application will log out the user from the system. Even if you just close the window and wont log out. If you will try to access the web page again it will ask for user details.

#### 2.4.5 SQL Injection

<span id="page-10-4"></span>As I am using PHPMyAdmin I have implemented SQL injection to secure the database.

### <span id="page-11-0"></span>2.5.Graphical User Interface (GUI)

Main Page GUI

<span id="page-11-1"></span>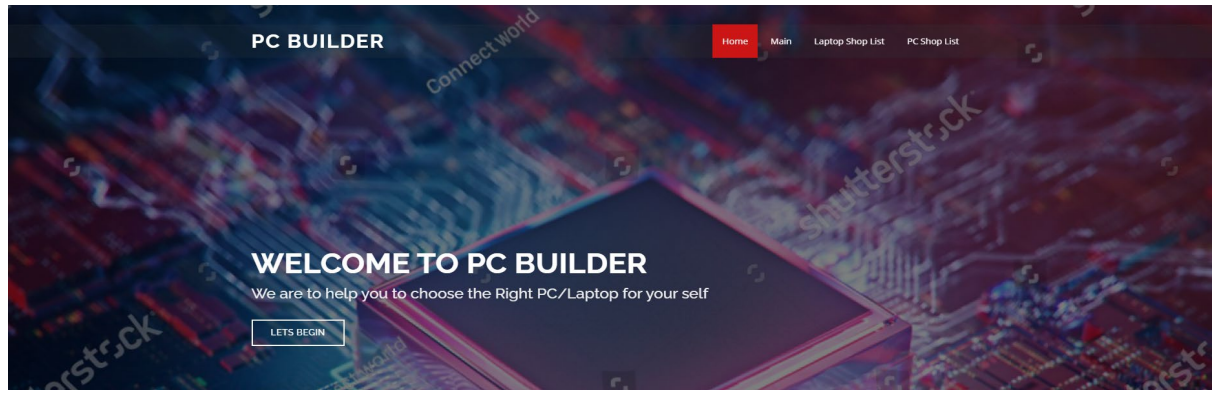

Main Page as well, but this is the main section where user can choose an option depending on the user need

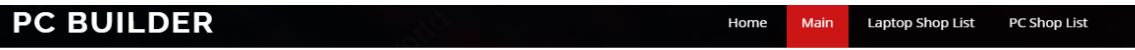

Please tell us for what purposes will you be using the PC.

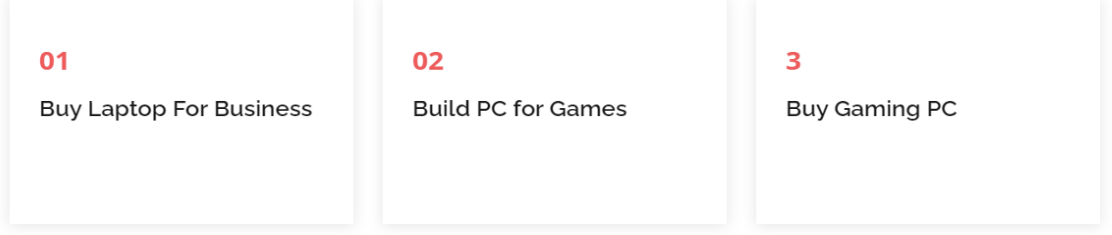

This will show if the user will choose option one "Buy Laptop for Business"

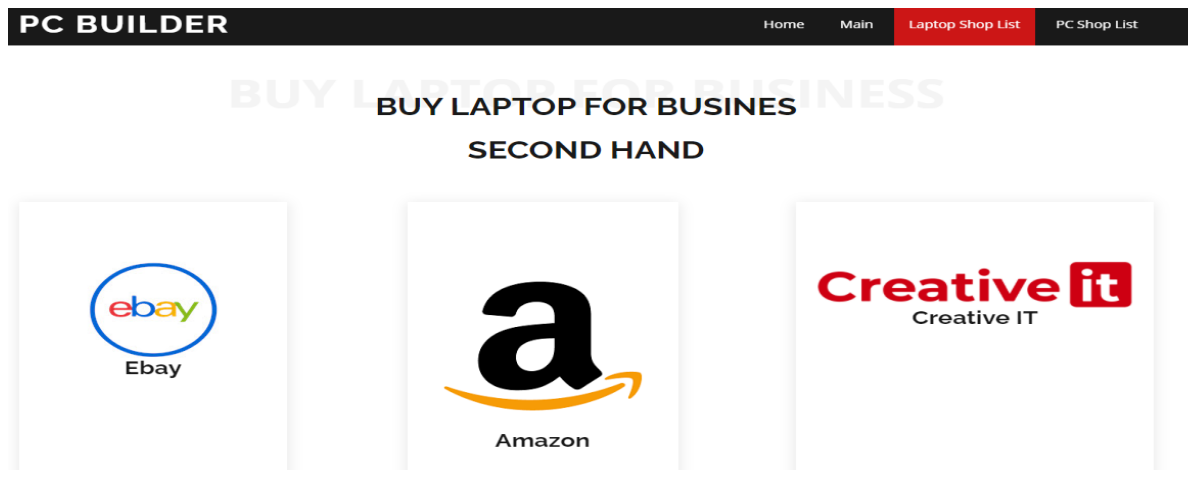

This will show if the user will choose option three "Buy Gaming PC"

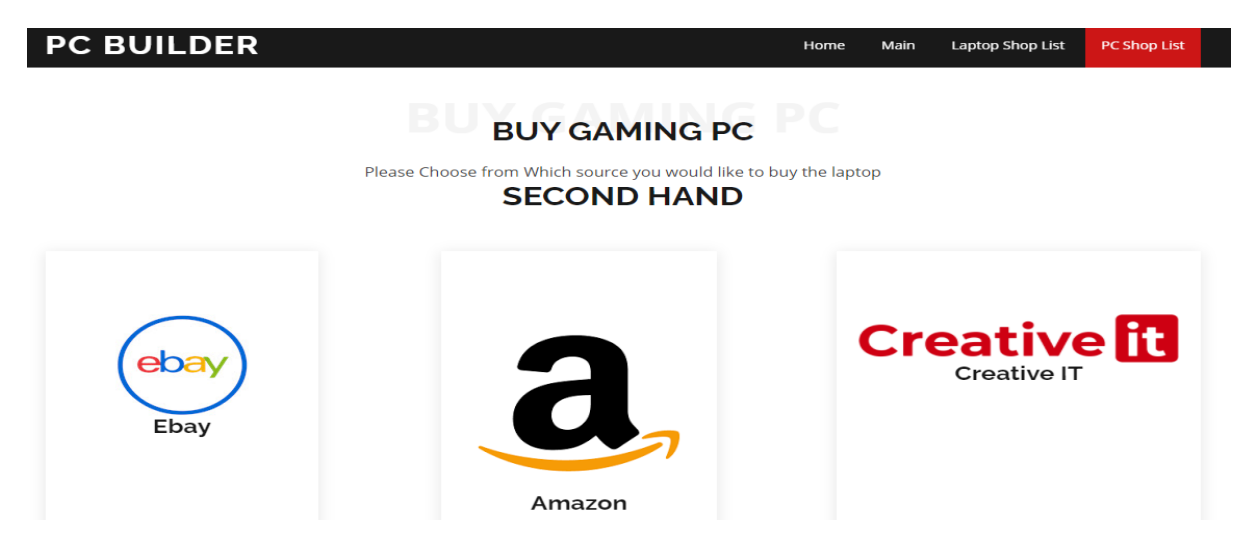

If user will click on option two "Build PC" it will open a new page where user need to insert specific game which one he wish to play on the future PC

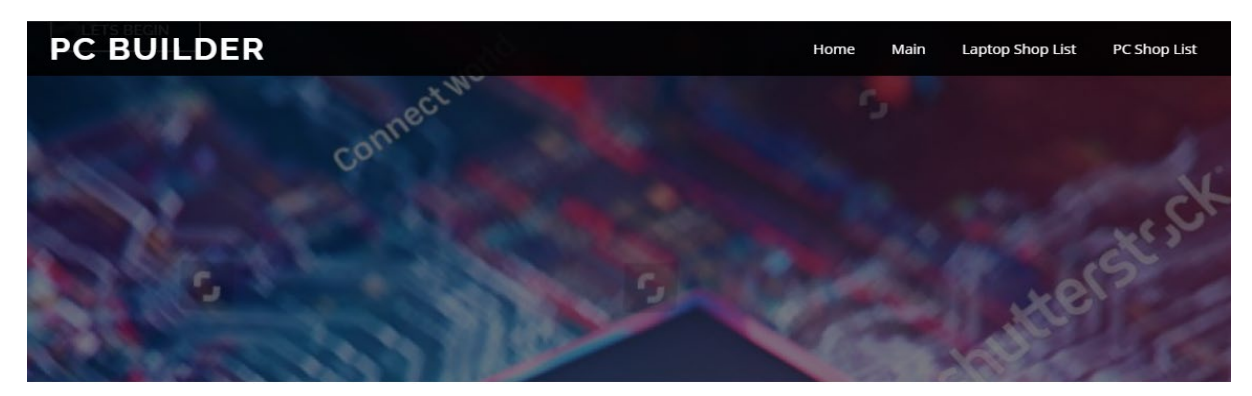

### SEARCH THE GAME THAT YOU WANT TO PLAY

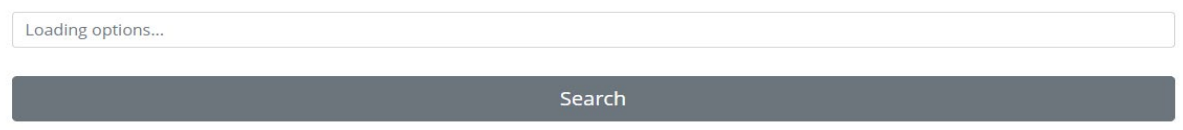

#### <span id="page-12-0"></span>2.6. Testing

1. W3C Markup Validation Service . From World Wide Web Consortium, this validator checks the markup of web documents in HTML, XHTML, SMIL, and MathML, among others. Use [other](https://w3c.github.io/developers/tools/) tools to validate specific content, such as RSS and Atom feeds and CSS, or to find broken links.

Test Results with W3C Markup Validation Service I have run a test on main web page [https://projectpcbuilder.000webhostapp.com/.](https://projectpcbuilder.000webhostapp.com/) After the test results I was not able to find any major issues with the application.

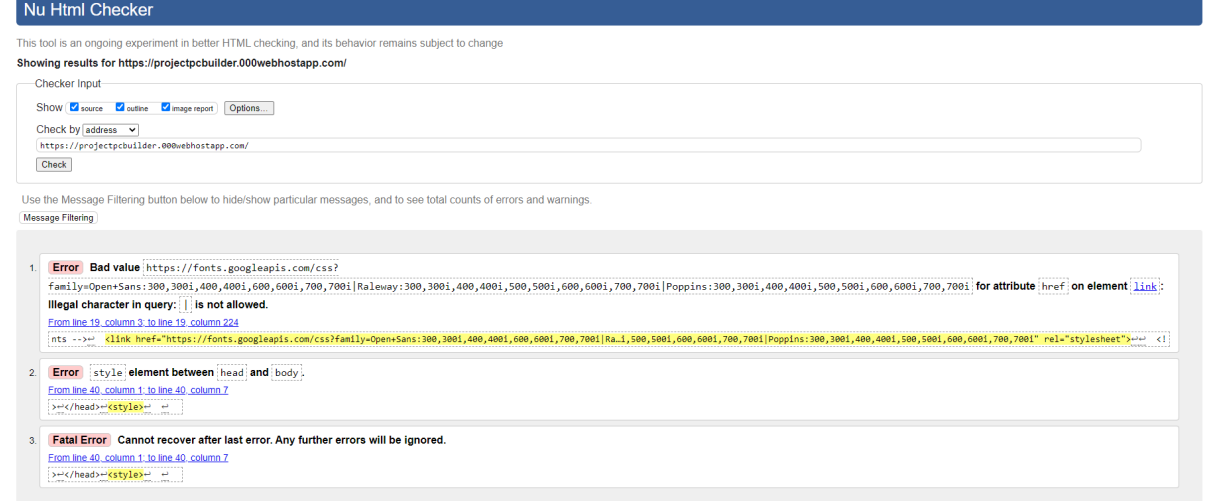

#### *Figure 7 LoginPage*

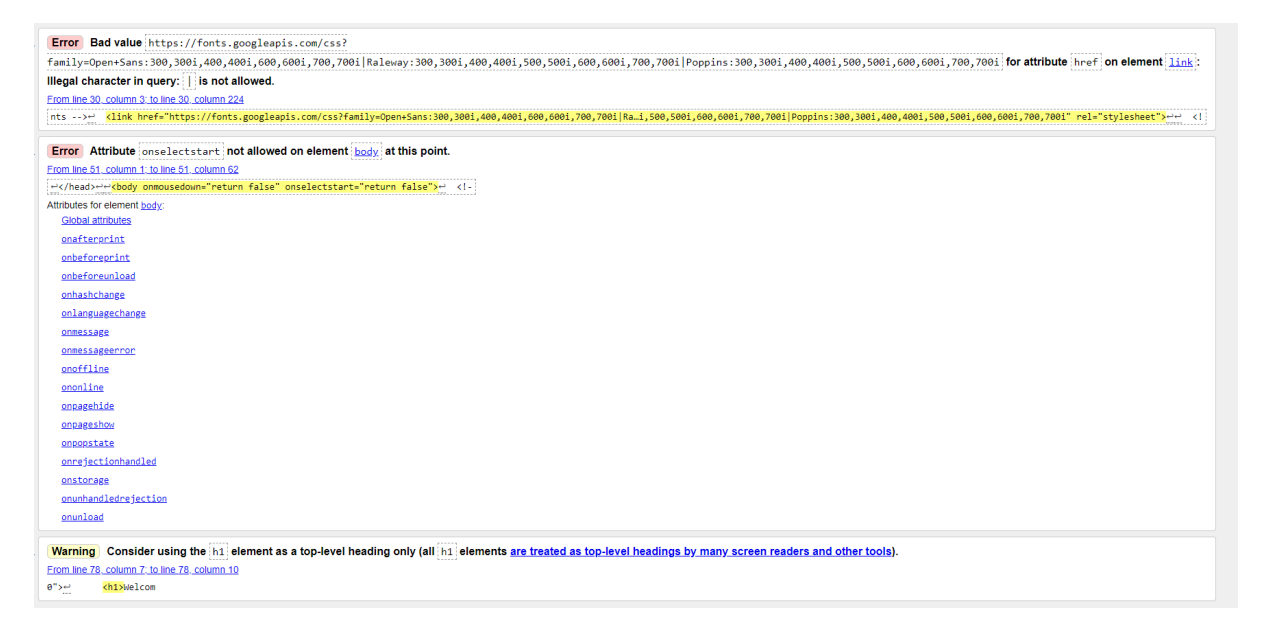

*Figure 8 Home Page(index.php)*

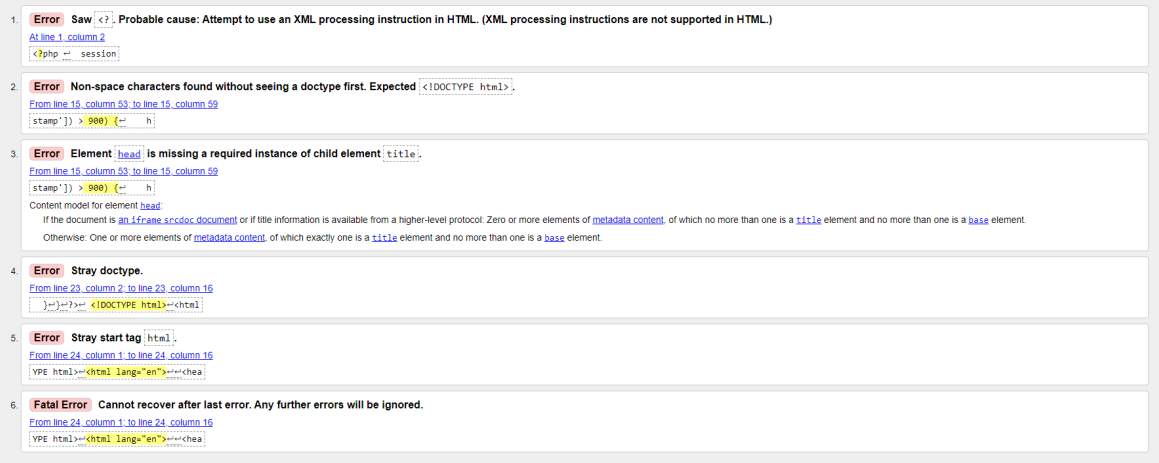

#### *Figure 9AccountPage*

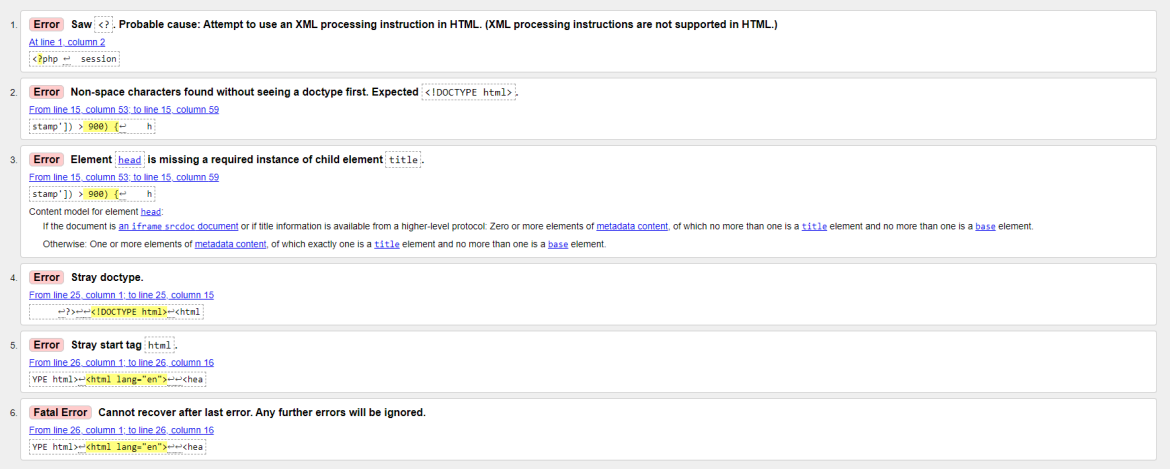

#### *Figure 10 PC Build Page*

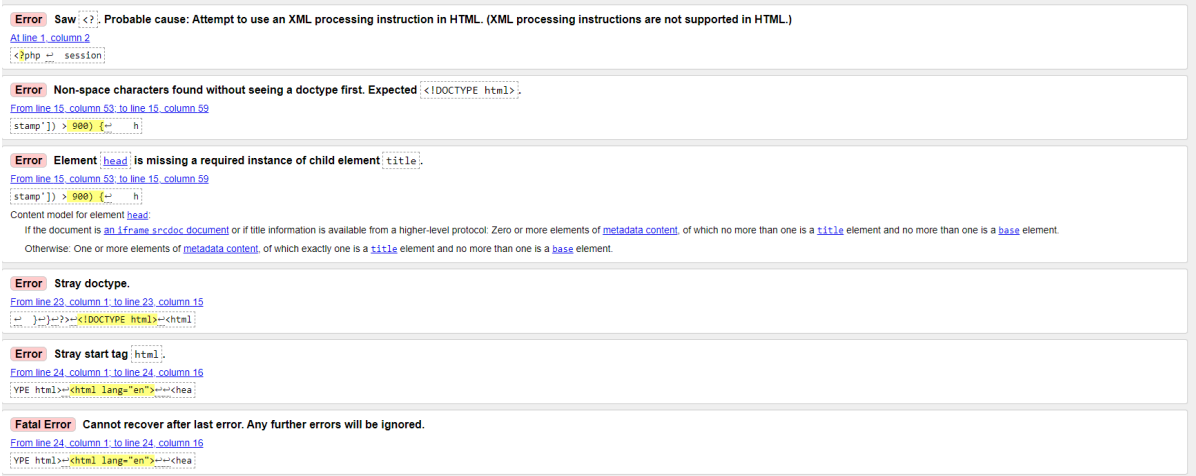

#### *Figure 11 Security Info Page*

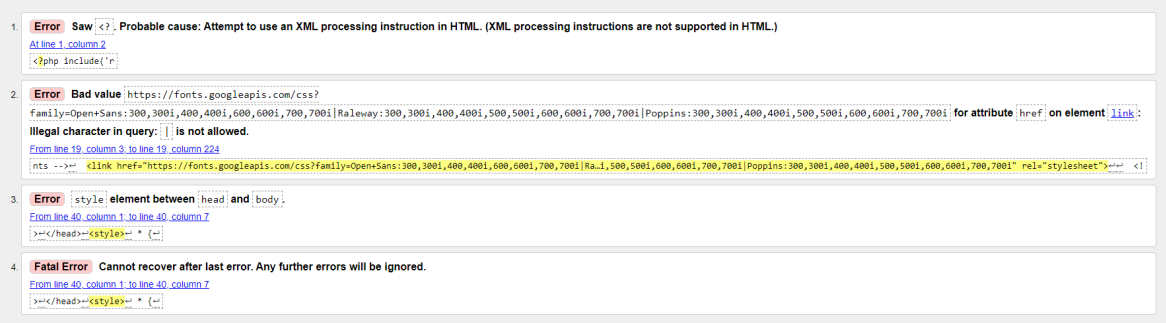

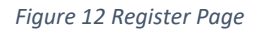

#### <span id="page-14-0"></span>2.7. Evaluation

The application is posted on github. The application is hosted on 000webhost.com tis is the link the application[. https://projectpcbuilder.000webhostapp.com/.](https://projectpcbuilder.000webhostapp.com/) As well I am using Code anywhere [https://codeanywhere.com.](https://codeanywhere.com/) My application is hosted there from 000 webhost, so I can develop my application from there. As well I am using this as backup plan in case If lost the website, so the code of the application store on the cloud, and I am able to access it from anywhere and at any time I want.

# <span id="page-15-0"></span>3.0 Conclusions

At the start when I have started the application, I have had totally different expectation of this project. Now when I am on the end line, I can say that I am satisfied of what I have done to the application in terms of security aspects. I would improve the application if I have had more experience and knowledge. In terms of functionality of the web application there are a lot of things that I would improve.

### <span id="page-15-1"></span>4.0 References

Ueland, S., 2019. 21 Free Tools To Test Your Website | Practical Ecommerce. [online] Practical Ecom m erce. Available at: <https://www.practicalecom m erce.com /18-Free -Tools-to-Test-Your-Website> [Accessed 28 Novem ber 2020].

# <span id="page-15-3"></span><span id="page-15-2"></span>5.0 Appendix

# <span id="page-15-4"></span>5.1. Project Proposal

### 5.1.1. Objectives

In this Project will be included:

- **Background**
- **Project Idea**
- **Project Technical Approach**
- **Project Scope**

### 5.1.2. Background

<span id="page-15-5"></span>In now days there are so many PC, laptops, and tablets that some people even do not see the difference between the devices anymore. By the latest year in 2019, was counted over 2 billion computers in the world, including desktops, laptops, and servers. According to the latest count of how many computers were sold is over 203 million computers. The reason why I have included those figures is to show you that there a lot devices in this world and one person can hold 2 or 3 computers in his hand. Let's imagine how many people are in the world approximative number is 7.8 billion in 2020. What you think how many of those people will know about computers specifications or what kind of laptop they will need. Yes, the technology has grown for the past few years but that does not mean that every single person in the world is a tech person.

# 5.1.3. Technical Approach

<span id="page-15-6"></span>To develop the web application, I will be using 000 webhost, this where I will host the website and implement the databases. The web application will be receiving user inputs in the application and 000 webhost will be responding on the user inputs.

# 5.1.4. Special Resources Required

<span id="page-16-1"></span><span id="page-16-0"></span>To develop the Web Application, I will not need any special resources so far.

### 5.1.5. Project Plan

I have made a Project plan using Microsoft Project. The total estimation of developing and implementing the project will take approximately 161 days. Please have a look on the picture bellow that are attached. These pictures are snipped from the Microsoft Project Repots.

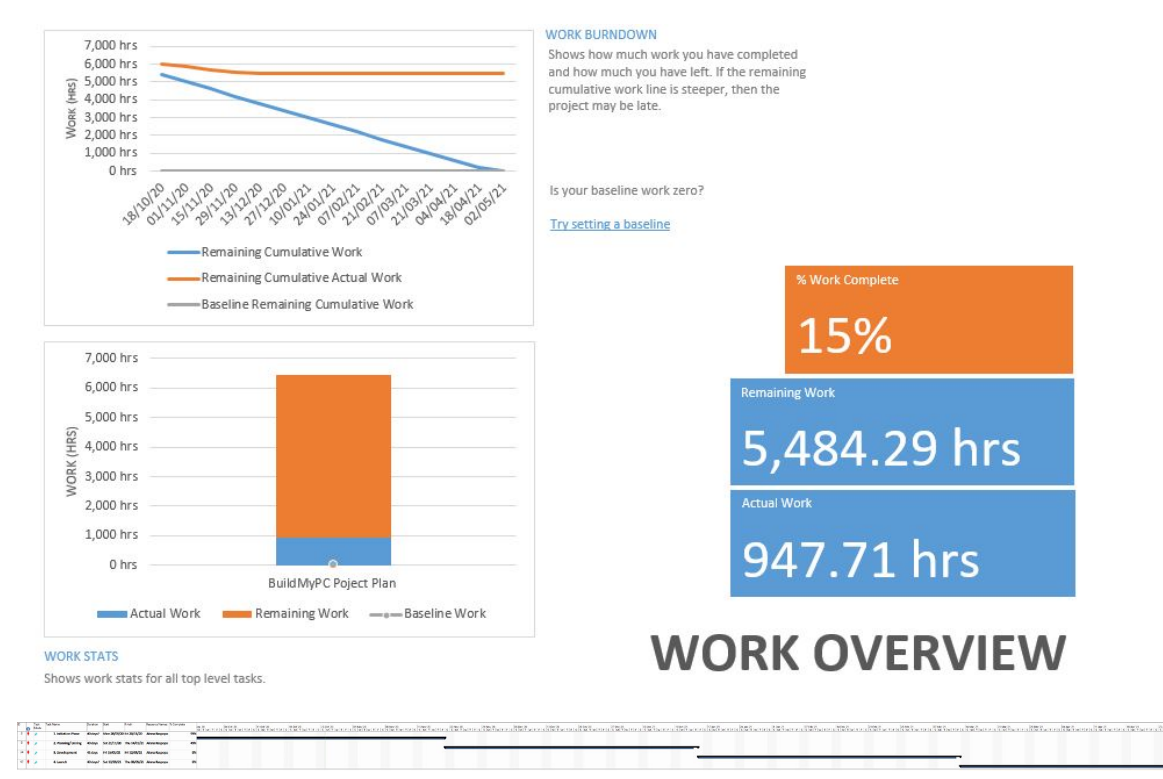

### 5.1.6. Technical Details

<span id="page-16-2"></span>My main idea is to develop a website application where user can build his own pc by the pc usage. To be able to implement this idea I will be using HTML, CSS, Java Script, Javax and I will include API libraries

# 5.1.7 Evaluation

<span id="page-16-3"></span>Now I have no experience on testing the web application for vulnerabilities, but I am planning to use the strategies that I will learn in the future lectures